## **MAPS' Open Positions!**

(MAPS direct WECAN access-MAPS Vacancies: https://www.mapsedu.org/district/employment.cfm)

Make Merrill Public Schools your destination this year! View and apply online for vacancies at Wisconsin Education Career Access Network\* (WECAN). Set up a free WECAN account today!

- Professional/ Licensed/ Certified Staff Vacancies
- Support Staff Vacancies
- Substitute Staff Opportunities

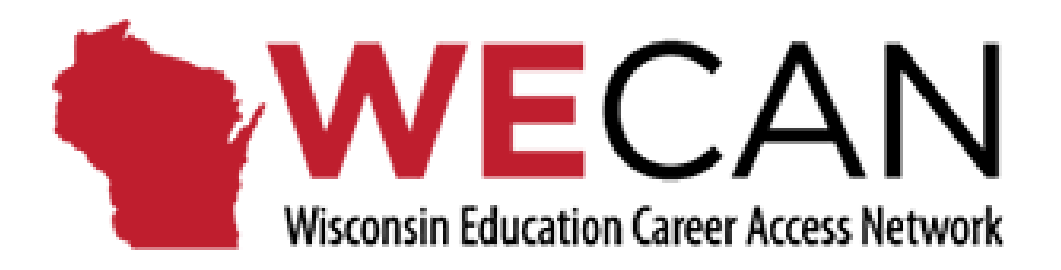

## **Certified Staff and Support Staff Vacancies: To apply for a vacancy, you must have a WECAN account**

If you DO NOT have an account….

- 1. Go to the WECAN homepage (https://wecan.education.wisc.edu/#/)
- 2. Click on "Create an Applicant Account"
- 3. Enter your information and select at least one "Positions Seeking" option
- 4. Click on the green "Register"
- 5. Find the vacancy you are interested in using one of the Search options.
- 6. Click on the green "Apply"

If you already have an account…

- 1. Log into your account from the WECAN homepage (https://wecan.education.wisc.edu/#/)
- 2. Find the vacancy you are interested in using one of the Search options
- 3. Click on the position title to read more info
- 4. Click on the green "Apply"

**\*MAPS is in CESA 9\***